## Merlin 17/18 Umetanje riječi koje nedostaju (Cloze)

To je pitanje napravljeno pomoću formata Cloze, a od studenta se traži da praznine u tekstu popuni ispravnim izrazima.

Dva su najčešća načina uporabe toga formata:

1. Studentu se nude mogući odgovori (MC, MCH, MCV).

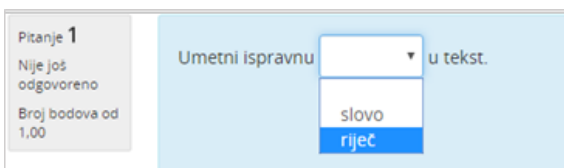

Primjer pitanja MULTICHOICE

2. Studentu se prikazuje prazno mjesto za upis točnoga odgovora bez ponuđenih odgovora (SA, SAC, NM).

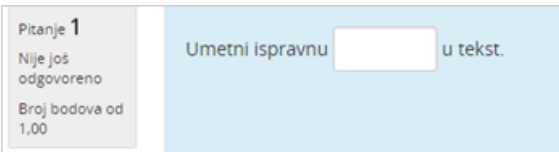

Primjer pitanja SHORTANSWER

Nakon predaje odgovora, prelaskom miša preko padajućega izbornika dobije se povratna informacija koju je nastavnik napisao o izabranome odgovoru.

Odabirom ikone <sup>?</sup> u uređivaču teksta, otvara se sučelje za izradu pitanja.

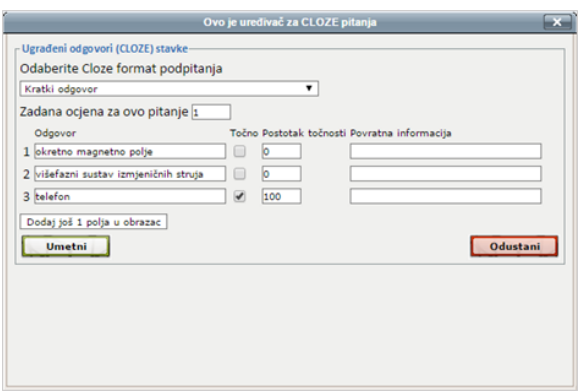

Uređivač za pitanja vrste Cloze

U padajućem izborniku odabire se vrsta pitanja, a ponuđenim poljima upisuju se odgovori. Točan odgovor potrebno je označiti i dodijeliti mu 100 posto kako bi ga sustav prepoznao kao ispravnoga. Ostalim odgovorima dodjeljuje se 0 posto. Omogućeno je davanje i povratne informacije za točne i netočne odgovore. Nakon ispunjenja polja, odabere se dugme Umetni.

Sintaksa pitanja pojavljuje se u polju Tekst pitanja:

Umetni ispravnu {2:SHORTANSWER:=riječ#OK~\*#Netočno} u tekst.

Umetni ispravnu {1:MULTICHOICE:=riječ#Točno~slovo#Netočno} u tekst.

Umetni ispravnu {1:SHORTANSWER:=riječ#Točno~%50%rečenicu#Djelomično točno} u tekst.

Srce je osnovano {2:NUMERICAL:=1971:1#Točno} godine.

Kod brojčanog se pitanja može postaviti tolerancija koja povećava raspon točnoga odgovora za upisani broj (zbog određene tolerancije od 1, u gornjemu se primjeru točnima smatraju godine 1970., 1971. i 1972.).

Objašnjenje sintakse:

{broj\_ bodova : tip\_pitanja : krivi odgovor#povratna informacija za krivi odgovor~=točan odgovor#povratna informacija za točan odgovor~%broj% djelomično točan odgovor#povratna informacija za djelomično točan odgovor}

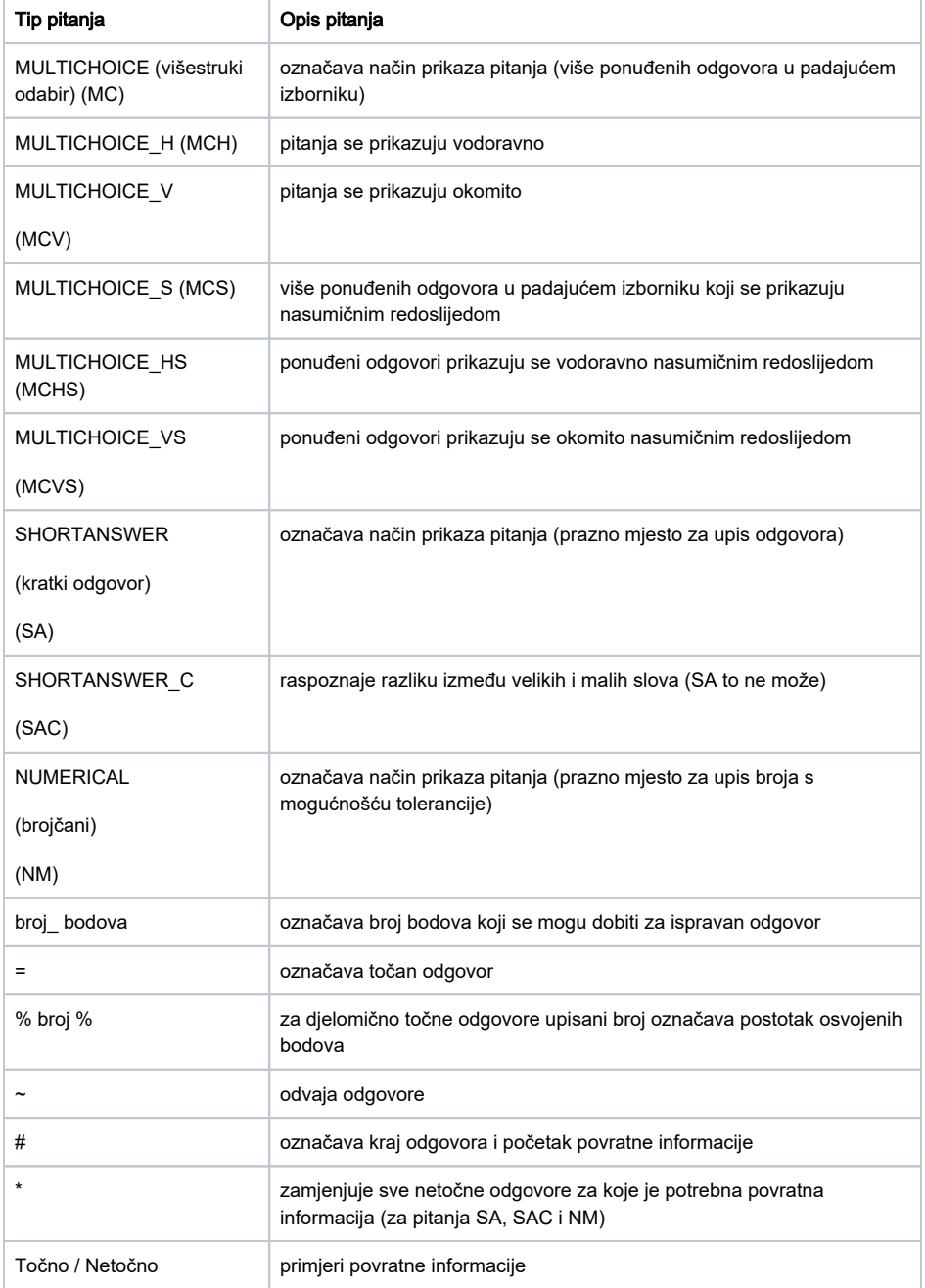

## **NAPOMENA**

Kako bi se kod tipa pitanja MULTICHOICE\_S, MULTICHOICE\_HS i MULTICHOICE\_VS ponuđeni odgovori prikazivali nasumičnim redoslijedom prilikom svakog pokušaja rješavanja testa, potrebno je u postavkama Te sta mogućnost Izmiješaj redoslijed odgovora postaviti na Da.

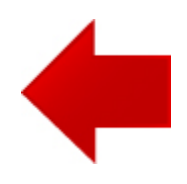

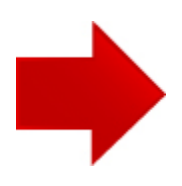